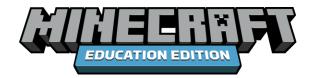

# HOUR OF CODE 2022: Escape Estate

# **EDUCATOR GUIDE**

#### This Educator Guide includes:

- Introduction
- Hour of Code 2022: Theme Overview
- Learning Goals
- Lesson Overview
- Learning Experiences for Students
- Lesson Activities
- Educational Standards
- Visual Glossary

# **TABLE OF CONTENTS**

| INTRODUCTION                      | 3  |
|-----------------------------------|----|
| HOUR OF CODE 2022: THEME OVERVIEW | 4  |
| LEARNING GOALS                    | 5  |
| LESSON OVERVIEW (GAME PLAY)       | 6  |
| LEARNING EXPERIENCES FOR STUDENTS | 9  |
| LESSON ACTIVITIES                 | 11 |
| EDUCATIONAL STANDARDS             | 31 |
| VISUAL GLOSSARY                   | 33 |

#### Introduction

Are you ready to put your computational thinking skills to the test? Welcome to the Hour of Code 2022: Escape Estate!

This Educator Guide is designed to provide you with all the information you need to help your students have an enjoyable and successful Hour of Code.

Hour of Code 2022: Escape Estate has been designed as a fun and creative tutorial introduction to computer science (CS). This one-hour experience will provide your students with the basics of coding (blocks or Python) and demonstrate all the ways they can utilize computational thinking to solve problems.

This year's Hour of Code 2022 also offers additional opportunities to replay and learn more coding skills and connect to other areas.

# **ALL students can participate in the Hour of Code 2022**! Let's go!

#### **How to Get Started**

- Install Minecraft: Education Edition by visiting <u>aka.ms/HourofCode2022</u>
- Use this Educator Guide!
- Watch <u>the introductory video</u> to this year's Hour of Code theme.
- Watch <u>the walkthrough video</u> to get a better understanding of the lesson and how to navigate through the Minecraft world.
- Download a copy of the <u>coding solutions</u>.
- Do you have additional questions? Check out the <u>FAQ</u>.

## Hour of Code 2022—Theme Overview

#### How can we solve problems?

Through computational thinking, of course!

Computational thinking is NOT thinking like a computer. In fact, it is much more robust and all-encompassing. Computational thinking is a problem-solving approach consisting of specific skills and practices: decomposition, pattern recognition, abstraction, and algorithms. While these skills are used in computer science, these skills can also be applied in a variety of other disciplines such as mathematics, visual arts, reading, science, and more.

To provide a fun and engaging experience to practice computational thinking, Minecraft: Education Edition to proud to present this year's Hour of Code: Escape Estate. Hour of Code 2022: Escape Estate is a quest-based, coding adventure set as series of enchanted escape rooms, featuring engaging and imaginative storylines connected to computational thinking skills. Each of these escape rooms will require students to search and collect clues, solve coding puzzles, and successfully unlock the doors to lead to the ultimate escape out of the mansion!

Students will feel the excitement and curiosity of the escape room concept in this brand-new digital Minecraft world. Players will select their route and activity, which augments their decision-making process by encouraging them to factor in clues found in the world. With the different pathways, students can play through multiple times to discover a new coding experience!

Just remember—behind every door is a new adventure. Are you up for the challenge? If so, use your computational thinking skills and see if you can make it out before dawn! Perhaps you will be able to claim the one million emerald prize...

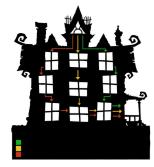

# **Learning Goals**

Through the Hour of Code 2022: Escape Estate, students will:

- Explore early coding concepts
- Use computational thinking to solve coding puzzles
- Create code (using blocks or Python) to solve problems
- Discover how computational thinking can be applied to other subject areas (outside of computer science)

This year's Hour of Code has a strong emphasis and focused learning outcomes on computational thinking. Computational thinking is an approach to problem solving using specific skills and practices.

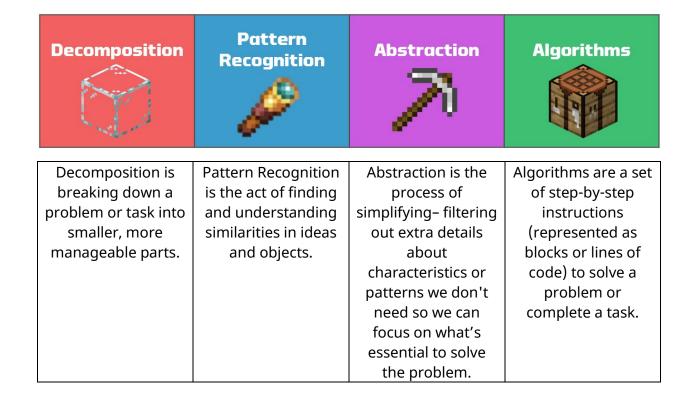

#### Lesson Overview

#### Beyond every door is another adventure...

#### What is Escape Estate?

Escape Estate is a unique and exciting Minecraft map that reflects a digital escape room concept. Players will have the opportunity to accept the Escape Estate challenge—if they successfully escape the estate before dawn, there is a prize of one million emeralds!

#### Escape Estate Game Play

After players complete a Minecraft navigation tutorial, the journey will start right outside of the estate, where players meet Dr. Dodge Breakowski. Dr. Breakowski will introduce himself, explain the objective of the game, and ask players to approach the mansion.

Uh oh! While approaching the front door of the mansion, players will be pulled into the house, and they will find themselves in the attic. At this point, players will complete critical tasks through interactive in-game activities:

- Locate the Lost Diary: Players will be led to a lost diary. The diary will be
  placed in their Hotbar. Within the diary, they will also find their first diary
  entry. The first diary entry is about the attic. Players will also be responsible
  for trying to find additional lost diary entries throughout game play. There is
  a total of 10 diary pages.
- Rescue the Agent: Right after finding the lost diary, players will be instructed to investigate a noise coming from the floor! They will discover and meet the Agent. The Agent will need their assistance—players will need to rescue the Agent from beneath the trapdoor. As a reward for helping the Agent, the Agent will unlock the door to open the green pathway. An additional coding activity is required to unlock the yellow pathway; and then another coding activity is required to unlock the red pathway.
- Select their Pathway: Once the doors have been unlocked, players will have the option to select one pathway to help them escape from the mansion. All pathways will have unique rooms; certain rooms will only be

seen/experienced if players select that specific pathway. However, this mystery is part of fun and will provide novelty and engagement for students! Also, they can always return to the game to try the other pathways too!

#### Pathways within Escape Estate

All players will start in the Attic (Room 1) and end in the Parlour (Room 4).

Green Pathway\* (4 Rooms)

\*This pathway is recommended for younger students and/or students who little to no prior coding experience.

Students can complete other paths at any time.

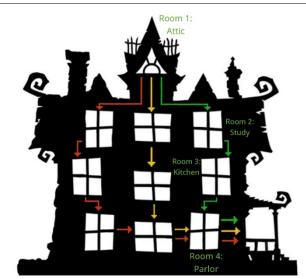

The green pathway will have 4 specific escape rooms to complete within the mansion:

- Room 1: Attic
- Room 2: Study
- Room 3: Kitchen
- Room 4: Parlour

Yellow Pathway (5 Rooms)

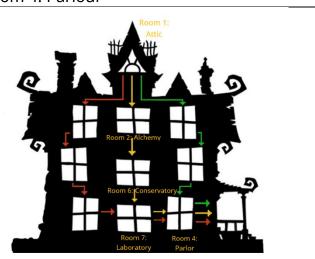

The yellow pathway will have 5 specific escape rooms to complete within the mansion:

- Room 1: Attic
- Room 5: The Alchemy Room
- Room 6: Conservatory
- Room 7: Laboratory
- Room 4: Parlour

#### Red Pathway (6 Rooms)

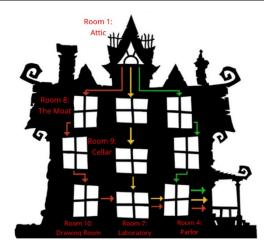

The red pathway will have 6 specific escape rooms to complete within the mansion:

- Room 1: Attic
- Room 8: The Moat
- Room 9: Cellar
- Room 10: The Drawing Room
- Room 7: Laboratory
- Room 4: Parlour

#### Escaping from the Estate

After completing the last coding puzzle in the Parlor (Room 4), the ending sequence will begin. In a sudden turn of events, players will find out the mystery behind the Escape Estate, or should we say who?!

Players will need to complete an additional four coding puzzles in the side rooms to prepare for the epic boss battle to take down the villain (or even villains...).

Finally, players will complete two additional coding puzzles to officially take out the villain, save the day, and...

EMERALDS.

Don't forget about the one million emeralds!

# **Learning Experiences for Students**

To increase student access to the Hour of Code, there are three different learning experiences for students: in-class with a teacher facilitator, in-class as a self-guided experience, or in a remote (virtual) learning capacity. Each of the learning experiences have different levels of teacher support and modification for student success and participation in the Hour of Code.

## **Teacher-Facilitating (Face to face)**

**This type of learning experience is going to provide students with the highest level of teacher support**. As the teacher, you will be providing explicit instruction and modelling before releasing students into independently working through the coding activities in the Hour of Code. You will utilize the <u>Hour of Code Presentation</u> to guide you and your students through beginning game play, coding activities, and lesson reflection.

#### Student Self-Guided

This type of learning experience is going to provide students with the least amount of teacher support. As the teacher, you will make sure your students are able to log into the Minecraft: Education Edition platform. You will provide students with the Hour of Code Presentation to assist them with their self-paced and self-guided experience for game play. The presentation will provide students with explicit directions on how to participate in the Hour of Code. You should also provide students with a copy of the Visual Glossary, which is located at the end of this Educator's Guide. It is recommended that you provide these materials to students in a digital medium of your choice or print off paper copies, so they are readily available for student use.

# **Remote Learning Experience**

This type of learning experience can be facilitated synchronously or asynchronously.

If you are having students participate in a synchronous (live) virtual session, you will facilitate the session just like the in-class experience (with teacher facilitation). As the teacher, you will be providing explicit instruction and modelling before releasing students into independently working through the coding activities in the Hour of Code. You will utilize the Hour of Code Presentation to guide you and your

students through beginning game play, coding activities, and lesson reflection. Make sure your virtual communication platform (like Microsoft Teams) is ready to share content and the sound is enabled.

If you are having students participate in an asynchronous (i.e., not live) virtual session, you will facilitate the session just like the self-guided in-class experience. As the teacher, you will make sure your students have access to the Minecraft: Education Edition platform prior to lesson. You will also need to provide students with the Hour of Code Presentation to assist them with their self-paced and self-guided experience for game play. The presentation will provide students with explicit directions on how to participate in the Hour of Code. You should also provide students with a copy of the Visual Glossary, which is located at the end of this Educator's Guide. It is recommended that you provide these materials (presentation and glossary) to students in a digital medium of your choice (examples: Microsoft Teams channel, OneNote notebook, your learning management system, etc.).

If you plan to offer this lesson via remote learning, please consider these tips:

- 1. This lesson is not designed as a multiplayer experience. Each individual student should work in their own version of the world.
- 2. Divide students into pairs or small groups via breakout rooms so they can help one another troubleshoot as they solve the coding activities.
- 3. Given that students are likely to have varying levels of familiarity with Minecraft and coding, it may help to assign student group leaders to help peers who may get stuck.

For more information on remote learning in Minecraft: Education Edition, please refer to https://aka.ms/remote-learning-kit

#### **Lesson Activities**

This next section will provide you with an overview of exactly how to facilitate the lesson activities for the Hour of Code.

There will be three different parts:

- Direct Instruction (I Do)
- Guided Instruction (We Do)
- Independent Work (You Do)

This structure is an intentional lesson design following the gradual release model to ensure student success. Both the Direct Instruction and Guided Instruction parts will utilize the Hour of Code Presentations. This year, there are two options for classroom presentations that should be used with the appropriate age groups:

- Primary | Grades 1-5 | Ages 6-10
- Secondary | Grades 6-12 | Ages 11-18

The annotated notes found in this document will directly correlate with the slides within the HOC presentations. You should use them together.

# Primary | Grades 1-5 | Ages 6-10

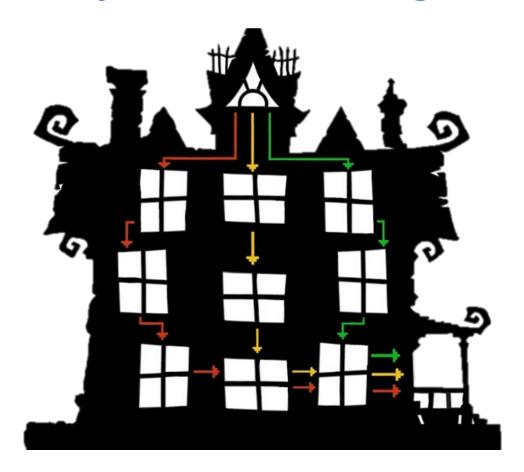

#### Direct Instruction (I Do...) (teacher led) – PRIMARY | Grades 1-5 | Ages 6-10

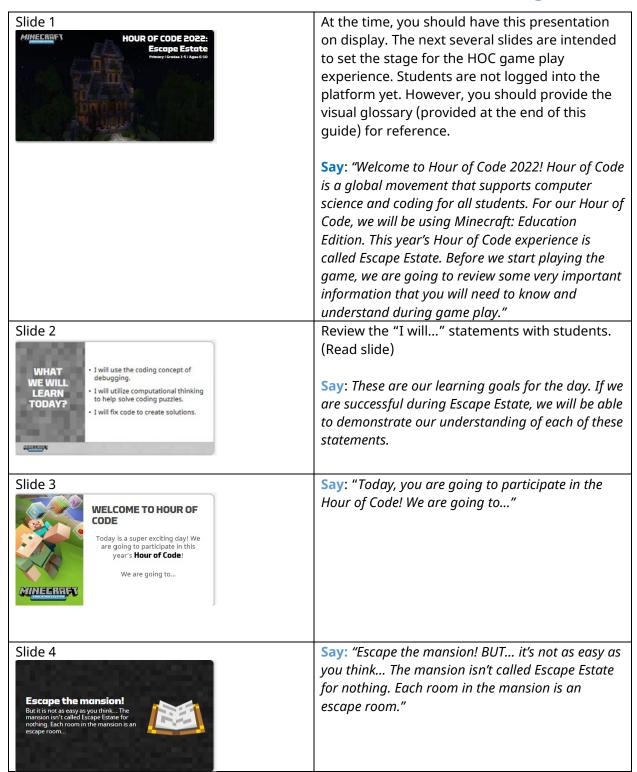

| Slide 5                                                                                                    | Save "Mhat is an Essana Boom?"                                                                                                    |
|----------------------------------------------------------------------------------------------------|----------------------------------------------------------------------------------------------------|
| WHAT IS AN ESCAPE ROOM?                                                                                                    | Say: "What is an Escape Room?"                                                                                                    |
| Slide 6                                                                                                    | Facilitate a Think-Pair-Share activity with                                                                                                    |
| THINK  Have you ever been to an Escape Room experience?  It have NOT been in an Escape Room experience?  It have NOT been in an Escape Room experience?  It have NOT been in an Escape Room in the present the present the pre | students.  Step 1: THINK  Begin with the question, "Have you ever been to an Escape Room experience?"  Give students time to individually think about an answer and document their responses on their own, either written or in pictures. Students can be given about 30 seconds to 1 minute for this part of the exercise.  Step 2: PAIR  Pair up the students in your classroom. Ask the students to share their responses to this question with their partners.  Step 3: SHARE  Allow the pairs to elaborate on their response. |
|                                                                                                    | Then, for the next part, come back together as a class and have a whole class discussion. You can either choose to have one person from each pair share with the class, or the discussion can be more open. Students can also share with the class what their partner said.                                                                                                    |
| Slide 7  WHAT IS AN ESCAPE ROOM?  An escape room is a game where players must uncover clues, solve puzzles, and complete tasks in one or more rooms with the objective of completing a specified goal in a period of time. The main goal is simple ESCAPE!                                                                                                    | Say: "An escape room is a game where player must uncover clues, solve puzzles, and complete tasks in one or more rooms. The goal is simple—you want to escape the room!                                                                                                    |
| Slide 8  WELCOME TO HOUR OF CODE 2022 ESCAPE ESTATE                                                                                                    | Press the play button on the video—this video clip (trailer) will provide students with a preview of what they will be doing in Hour of Code 2022.                                                                                                    |
| Slide 9                                                                                                    | Say: "Our experience is going to be a little bit different! We are going to go into a single-player, digital journey to escape a mansion in Minecraft!"                                                                                                    |

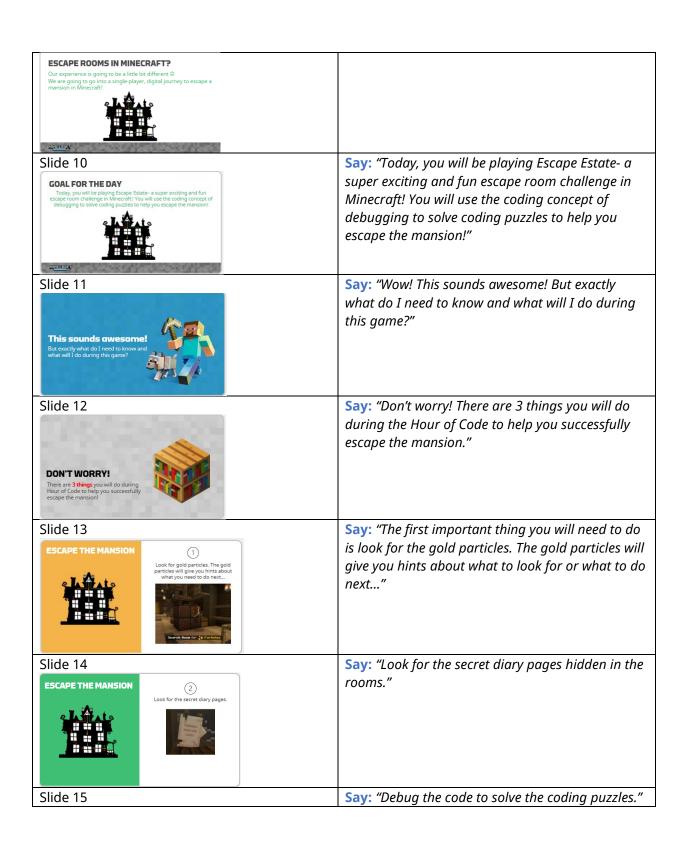

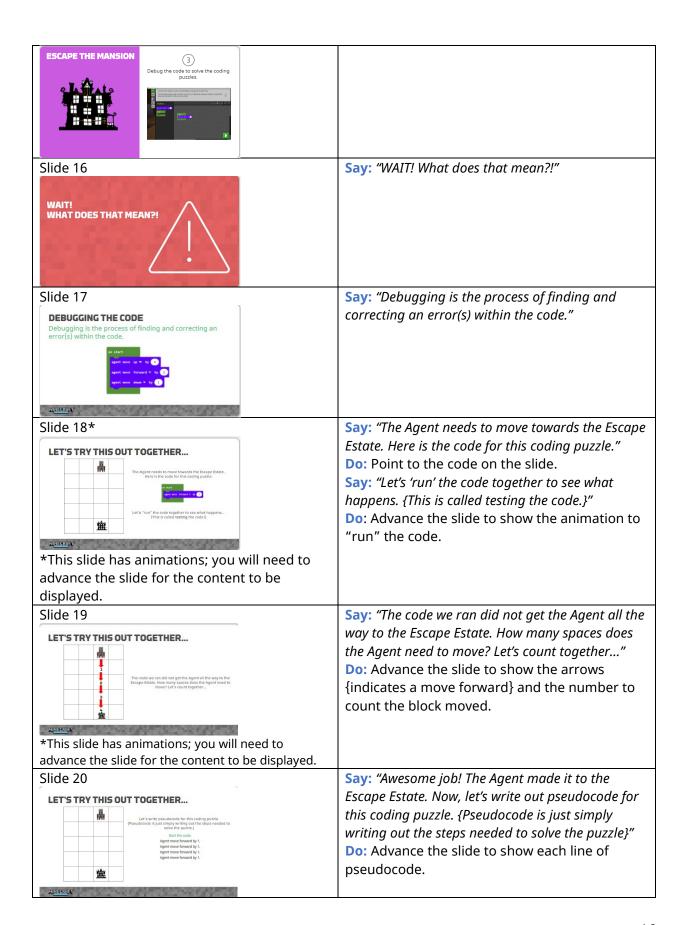

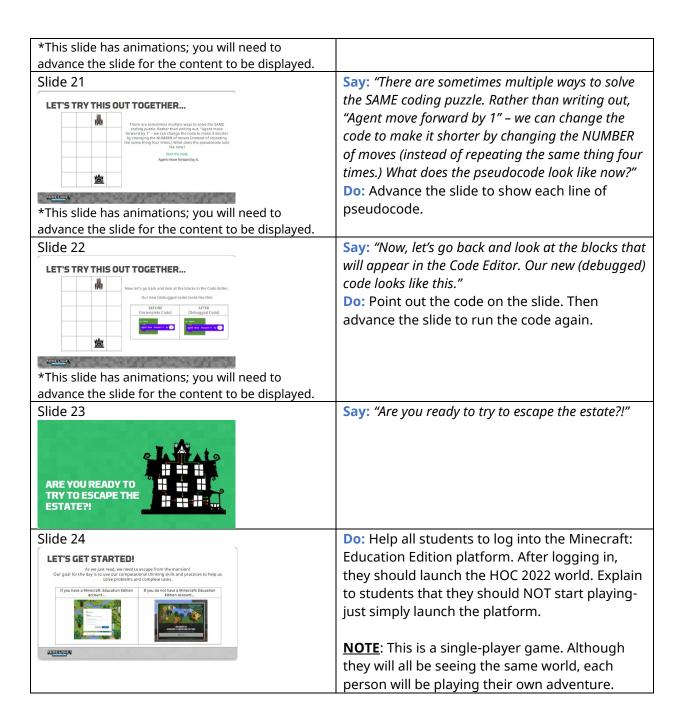

# Guided Instruction (We Do...) (Class activity) – PRIMARY | Grades 1-5 | Ages 6-10

| Tutorial Sequence       | Students will select their mode of play based on the device   |
|-------------------------|---------------------------------------------------------------|
| Navigation in Minecraft | they are using (i.e., keyboard or touch).                     |
| (Slides 25-33)          | The player will then start the tutorial by completing a       |
|                         | series of mini tasks that will help them to get familiar with |
|                         | how to move and utilize different elements in Minecraft.      |
|                         |                                                               |

|                              | Students will press the button to begin the map. Players      |
|------------------------------|---------------------------------------------------------------|
|                              | will meet Dr. Dodge Breakowski. He will introduce himself,    |
|                              | extend the prize of one million emeralds, and then ask the    |
|                              | players to move towards the mansion.                          |
|                              |                                                               |
|                              | They will also understand how to use the Immersive            |
|                              | Reader feature, as reading the dialog in this Minecraft       |
|                              | map is critical for understanding.                            |
| Start the Minecraft Map      | The mansion will pull the player in deposit them into Room    |
| Room 1: The Attic            | 1: The Attic.                                                 |
| (Slides 34-42)               |                                                               |
| ,                            | Players will locate the lost diary and read the attic entry.  |
|                              | Then, players will need to investigate the noise! Upon their  |
|                              | investigation, players will find the Agent under a trapdoor.  |
|                              | Players will now need to select their programming             |
|                              | language: blocks or Python.                                   |
|                              | NOTE: We are telling students to select BLOCKS. Once you      |
|                              | select a programming language, you cannot change it, or       |
|                              | you must restart the game.                                    |
| Blocks: Coding Demonstration | They will code a solution to rescue the Agent.                |
| Room 1: The Attic            |                                                               |
| (Slides 43-52)               | Upon rescuing the Agent, the player will be rewarded with     |
| (311003 43-32)               | the door to the green pathway be unlocked for them.           |
|                              | NOTE: In this experience, we are telling the player to select |
|                              | the GREEN pathway.                                            |
| -                            |                                                               |

There are two options on how to continue Hour of Code 2022: Escape Estate.

- **Option 1**: You can continue to work through the world as a guided experience (i.e., complete the game as a whole group experience; model/demonstrate each coding puzzle as needed). This option is recommended for younger students, who may need additional support in fully understanding the coding concepts. There are also additional slides (slides 53-79) to provide additional support for the green pathway. These slides will provide additional hints for students!
- Option 2: You can release students to work independently on completing their selected pathway. Once they have finished completing their pathway, you can regroup as a class to discuss the experience, address the reflection questions, and consider ways to extend the learning.

# **Independent Work (You Do...)**

At this point, you are going to allow students to continue through their pathway through the Escape Estate.

# Secondary | Grades 6-12 | Ages 11-18

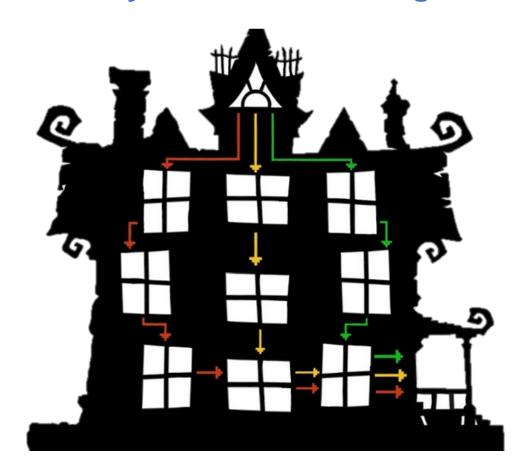

# Direct Instruction (I Do...) (teacher led) – SECONDARY | Grades 6-12 | Ages 11-18

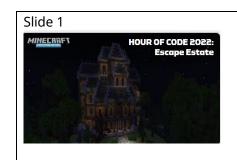

At the time, you should have this presentation on display. The next several slides are intended to set the stage for the HOC game play experience. Students are not logged into the platform yet. However, you should provide the visual glossary (provided at the end of this guide) for reference.

**Say**: "Welcome to Hour of Code 2022! Hour of Code is a global movement that supports computer

| Slide 2  • I will explore early coding concepts. • I will use computational thinking to solve coding puzzles. • I will create code to solve problems. • I will discover how computational thinking can help me in various subject areas (outside of computer science). | science and coding for all students. For our Hour of Code, we will be using Minecraft: Education Edition. This year's Hour of Code experience is called Escape Estate. Before we start playing the game, we are going to review some very important information that you will need to know and understand during game play."  Review the "I will" statements with students. (Read slide)  Say: These are our learning goals for the day. If we are successful during Escape Estate, we will be able to demonstrate our understanding of each of these statements. |
|----------------------------------------------------------------------------------------------------|----------------------------------------------------------------------------------------------------|
| Slide 3  Before you start Hour of Code We need to make sure you are prepared with the skills to ensure a successful adventure!                                                                                                    | Say: "You are going to have a fantastic time during Hour of Code! However, I want to make sure you are fully prepared before you start playing the game."                                                                                                    |
| Slide 4  What do you need?  Well, you need                                                                                                    | Say: "What do you need? Well, you need"                                                                                                    |
| Slide 5  Computational Thinking!                                                                                                    | Say: "Computational thinking!"                                                                                                    |
| Slide 6*  WHAT IS COMPUTATIONAL THINKING AND WHY DOES IT MATTER? Computational thinking is an approach to problem solving using specific skills and practices.                                                                                                    | Ask the question to students:  Say: "What is computational thinking?"  Allow for students' responses. (Answers will vary)  Advance the slide to reveal the definition:  Say: "Computational thinking is an approach to problem solving using specific skills and practices."                                                                                                    |

\*This slide has animations; you will need to advance the slide for the content to be Advance the slide to reveal the computational displayed. thinking domains. Say: "There are 4 parts to computational thinking: decomposition, pattern recognition, abstraction, and algorithms. These skills will guide you through the problem-solving process to help to solve a problem or complete a task. Although there are 4 parts to computational thinking, you may not use all of them for every coding solution. Some of these skills may be more useful and/or relevant in certain coding puzzles." Computational thinking is not just helpful for computer science! Computational thinking can help us solve problems and become critical thinkers and innovators. We use computational thinking all the time in all kinds of way, even though you may not realize it! Slide 7 Say: "We are going to explore each of the skills within computational thinking. We will review the MINECRAFT formal definition, the visual representation, a realworld example, and an example within Minecraft." Let's find out about each of the computational thinking skills... Slide 8 Read and discuss this slide on decomposition. Ask students for additional real-world examples of decomposition. Ask students how they use/might use decomposition in other school subjects. \*This slide has animation As you advance the slide, each answer will appear on the slide. Slide 9 Read and discuss this slide on pattern recognition. Ask students for additional real-world examples of pattern recognition. Ask students how they use/might use pattern recognition in other school subjects. \*This slide has animation As you advance the slide, each answer will appear on the slide. Read and discuss this slide on abstraction. Slide 10 Ask students for additional real-world examples of abstraction. Ask students how they use/might use abstraction in other school subjects.

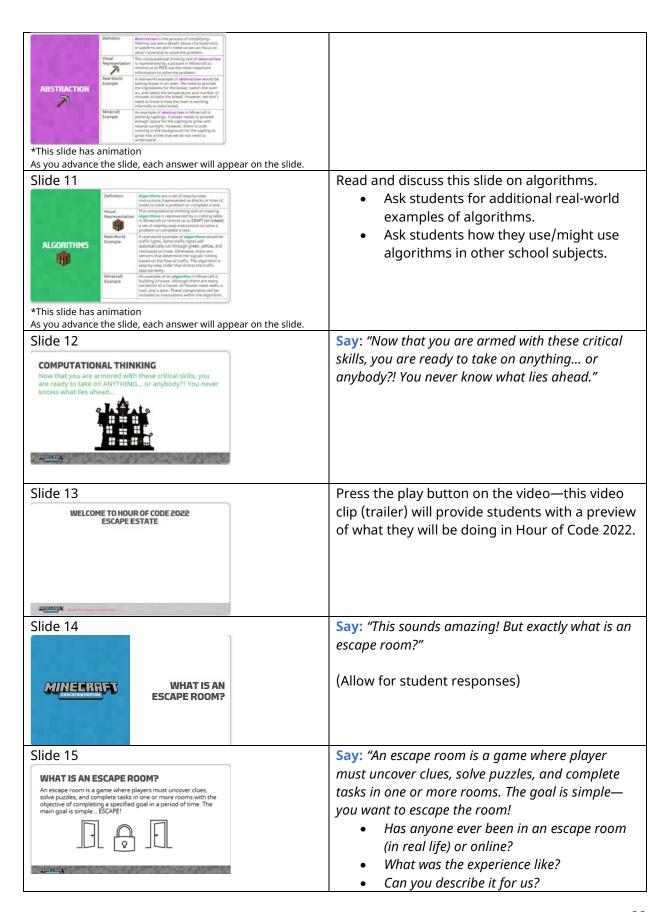

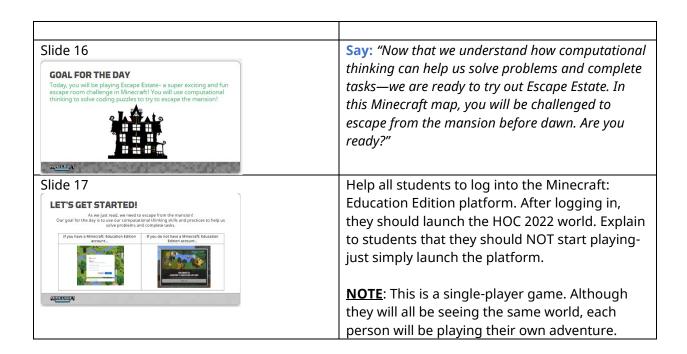

# Guided Instruction (We Do...) (Class activity) – SECONDARY | Grades 6-12 | Ages 11-18

| Tutorial Sequence       | Students will select their mode of play based on the     |
|-------------------------|----------------------------------------------------------|
| Navigation in Minecraft | device they are using (i.e., keyboard or touch).         |
| (Slides 18-26)          |                                                          |
|                         | The player will then start the tutorial by completing a  |
|                         | series of mini tasks that will help them to get familiar |
|                         | with how to move and utilize different elements in       |
|                         | Minecraft. They will also understand how to use the      |
|                         | Immersive Reader feature, as reading the dialog in       |
|                         | this Minecraft map is critical for understanding.        |
| Start the Minecraft Map | Students will press the button to begin the map.         |
| Room 1: The Attic       | Players will meet Dr. Dodge Breakowski. He will          |
| (Slides 27-35)          | introduce himself, extend the prize of one million       |
|                         | emeralds, and then ask the players to move towards       |
|                         | the mansion. The mansion will pull the player in         |
|                         | deposit them into Room 1: The Attic.                     |
|                         |                                                          |
|                         | Players will locate the lost diary and read the attic    |
|                         | entry. Then, players will need to investigate the        |
|                         | noise! Upon their investigation, players will find the   |
|                         | Agent under a trapdoor. Players will now need to         |
|                         | select their programming language: blocks or             |
|                         | Python.                                                  |

|                                     | NOTE: We recommend younger students or students             |
|-------------------------------------|-------------------------------------------------------------|
|                                     | with little to no coding background to select <b>blocks</b> |
|                                     | for this experience. Once you select a programming          |
|                                     | language, you cannot change it, or you must restart         |
|                                     | the game.                                                   |
| <b>Blocks: Coding Demonstration</b> | They will code a solution to rescue the Agent.              |
| Room 1: The Attic                   |                                                             |
| (Slides 36-48)                      | Upon rescuing the Agent, the player will be rewarded        |
|                                     | with the door to the green pathway be unlocked for          |
|                                     | them. The player will also be able to choose to talk to     |
|                                     | the Agent again to open the yellow door and the red         |
|                                     | door.                                                       |
|                                     |                                                             |
|                                     | To leave Room 1: The Attic, players must select a           |
|                                     | pathway: Green Pathway, Yellow Pathway, or the Red          |
|                                     | Pathway.                                                    |
| Python: Coding                      | They will code a solution to rescue the Agent.              |
| Demonstration                       |                                                             |
| Room 1: The Attic                   | Upon rescuing the Agent, the player will be rewarded        |
| (Slides 49-60)                      | with the door to the green pathway be unlocked for          |
|                                     | them. The player will also be able to choose to talk to     |
|                                     | the Agent again to open the yellow door and the red         |
|                                     | door.                                                       |
|                                     |                                                             |
|                                     | To leave Room 1: The Attic, players must select a           |
|                                     | pathway: Green Pathway, Yellow Pathway, or the Red          |
|                                     | Pathway.                                                    |
|                                     |                                                             |

There are two options on how to continue Hour of Code 2022: Escape Estate.

- **Option 1**: You can continue to work through the world as a guided experience (i.e., complete the game as a whole group experience; model/demonstrate each coding puzzle as needed). This option is recommended for younger students, who may need additional support in fully understanding the coding concepts. There are also additional slides (slides 61-85) to provide additional support for the green pathway. These slides will provide additional hints for students!
- Option 2: You can release students to work independently on completing their selected pathway. Once they have finished completing their pathway, you can regroup as a class to discuss the experience, address the reflection questions, and consider ways to extend the learning.

# **Independent Work (You Do...)**

At this point, you are going to allow students to continue through their pathway through the Escape Estate.

# **Overview of the Coding Puzzles**

**START:** All players will start in Room 1: The Attic. Then players will select one of the color pathways. ALL pathways end in the Wrong Birthdays Puzzle.

| Green Pathway   |                                                   |
|-----------------|---------------------------------------------------|
| Room 2: Study   | Move the Clay Ball Puzzle                         |
|                 | Players will need to create a code to move the    |
|                 | clay ball to the gold block.                      |
|                 | Mirror, Mirror Puzzle                             |
|                 | A mirror has suddenly appeared in the room!       |
|                 | Players need to make the current room match       |
|                 | the room in the mirror.                           |
|                 | Speedy Knight Puzzle                              |
|                 | We need to flip all four levers to open the door, |
|                 | but we are not quick enough to do it manually.    |
|                 | Players need to figure out the order the levers   |
|                 | need to be flipped to program the Speedy          |
|                 | Knight to do it for us!                           |
| Room 3: Kitchen | Making Bread Recipe Puzzle                        |
|                 | The Zombie Chef is making bread. Use the          |
|                 | recipe on the wall to guide the creation of your  |
|                 | algorithm to make the bread.                      |
|                 | Hungry House Puzzle                               |
|                 | The House is hungry! What could be better         |
|                 | than apples, salmon, and mushroom stew?!          |
|                 | Look at the moving conveyor belt behind the       |
|                 | table to figure out how many ingredients to       |
|                 | feed the house.                                   |
|                 | Mixed-Up Meals Puzzle                             |
|                 | The Zombie Chef mixed up all the meals.           |
|                 | Search the kitchen for the menu and make          |
|                 | sure everyone ends up with the correct meals.     |

| Yellow Pathway                          |                                                  |
|-----------------------------------------|--------------------------------------------------|
| Room 5: Alchemy Room                    | Move the Clay Ball Puzzle                        |
| , , , , , , , , , , , , , , , , , , , , | Players will need to code the clay ball to move  |
|                                         | to the emerald block.                            |
|                                         | Clay Golem Puzzle                                |
|                                         | The clay golem needs to move forward 6           |
|                                         | blocks; When the golem steps on a pressure       |
|                                         | plate, it will open a pit for 1 second so the    |
|                                         | golem will need to wait for the block to come    |
|                                         | back before moving.                              |
|                                         | Potion Puzzle                                    |
|                                         | The player needs to create a potion—the          |
|                                         | ingredient list can be found on the wall.        |
| Room 6: Conservatory                    | Breaking Blocks Puzzle                           |
|                                         | Players need to break blocks to allow for the    |
|                                         | water to start flowing from the fountain.        |
|                                         | Plugging Holes Puzzle                            |
|                                         | Players need to use the cursor to place gold     |
|                                         | blocks to plug the holes in the fountain.        |
|                                         | Flower Patterns Puzzle                           |
|                                         | Players need to use the cursor to create a code  |
|                                         | to fill in the middle flower bed based on the    |
|                                         | colored flowers (blue, yellow, red) displayed on |
|                                         | the side flower beds.                            |
| Room 7: Laboratory                      | The Hopper Puzzle                                |
|                                         | Players need to drop additional color blocks to  |
|                                         | have the hopper start.                           |
|                                         | Animal Scale Puzzle                              |
|                                         | Players will need to place the appropriate       |
|                                         | combination of animals on the scale to total 23  |
|                                         | pounds.                                          |
|                                         | Mob Passageway Puzzle                            |
|                                         | The mobs need to be sorted into the right        |
|                                         | passageways. The mobs are already queued up      |
|                                         | in the mine carts—they just need to be sorted    |
|                                         | into their passageways!                          |

# Red Pathway

| Room 8: The Moat      | Crossing the River Puzzle                          |
|-----------------------|----------------------------------------------------|
| Noom o. The wort      | Can you help the Enderman Butler cross the         |
|                       | ·                                                  |
|                       | river? Players will need to teleport the Butler    |
|                       | and then have the Butler switch the lever.         |
|                       | Enderman Maze Puzzle                               |
|                       | When one door closes, another door opens           |
|                       | Use the light switches to open or close doors in   |
|                       | the maze. Then, help the Enderman Butler           |
|                       | navigate to the emerald blocks.                    |
|                       | Flashing Lights Puzzle                             |
|                       | These colors and sounds seem to be                 |
|                       | repeating can you repeat the pattern for the       |
|                       | Enderman Butler to follow?                         |
| Room 9: The Cellar    | Staircase Puzzle                                   |
|                       | Build a staircase to reach the top of the          |
|                       | platform in the cellar.                            |
|                       | Blocking the Wind Puzzle                           |
|                       | It's super windy in here! Can you place blocks     |
|                       | over those open holes to control the heavy         |
|                       | winds?                                             |
|                       | Build a Bridge Puzzle                              |
|                       | Build a bridge for the Crate Minion to move        |
|                       | across safely. Then, break down the wall           |
|                       | blocking the next red door!                        |
|                       | Block Breaker Puzzle                               |
|                       | Use the cursor to break the blocks in front of     |
|                       | the door to escape.                                |
| Room 10: Drawing Room | Lights On Puzzle                                   |
|                       | Write some code to turn on all the lights in the   |
|                       | drawing room.                                      |
|                       | Red Curtain Puzzle                                 |
|                       | Fill all the holes in the floor to draw up the red |
|                       | curtain in the room.                               |
|                       | Laser Show Puzzle                                  |
|                       | Can you figure out which blocks to shift           |
|                       | around? The lasers will only shine through a       |
|                       | glass block!                                       |
| Room 7: Laboratory    | The Hopper Puzzle                                  |
| Room 7. Euporatory    | The hopper ruzzie                                  |

| Players need to drop additional color blocks to |
|-------------------------------------------------|
| have the hopper start.                          |
| Animal Scale Puzzle                             |
| Players will need to place the appropriate      |
| combination of animals on the scale to total 23 |
| pounds.                                         |
| Mob Passageway Puzzle                           |
| The mobs need to be sorted into the right       |
| passageways. The mobs are already queued up     |
| in the mine carts—they just need to be sorted   |
| into their passageways!                         |

END: All students will finish in Room 4: The Parlor.

| Room 4: Parlour | Scrambled Picture Puzzle                       |
|-----------------|------------------------------------------------|
|                 | Oh no! The picture has gotten all scrambled.   |
|                 | Can you push some blocks around to fix the     |
|                 | picture?                                       |
|                 | Save the Queen                                 |
|                 | The Queen is on top of the platform. Can you   |
|                 | build something to help you get up there?      |
|                 | Wrong Birthdays Puzzle                         |
|                 | The King and Queen are freed now, but they     |
|                 | are not on their right spot on the chessboard. |
|                 | Can you move the pieces to their right         |
|                 | birthdays?                                     |

Once students complete the coding puzzles in the Parlor, a mystery will unfold! Students will finally find out what is really going on in this Escape Estate... players will then have to finish the Hour of Code with the most epic boss battle!

Turns out that Dr. Dodge Breakowski is NOT who we think...

#### THE TIME AGENTS STRIKE AGAIN!!!

(Not sure who the Time Agents are? No worries... <u>Check out Hour of Code 2021:</u> <u>Time Craft</u> to find out about these pesky little time agents!)

The players will need to defeat the time agents once and for all! Players will have to solve 4 coding puzzles to solve to set the chrono cannons, 1 coding puzzle to

activate the Chrono Cannons, and then 1 coding puzzle to trap the time agents in the Time Orb chamber.

#### **Completing the Hour of Code**

After students have completed the Boss Battle, they will experience the ending sequence for the Hour of Code 2022: Escape Estate.

#### **Reflection & Celebration**

After game play has finished, gather students back together to recap their learning and to discuss the **reflection questions**.

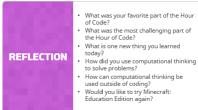

Then provide students with their **certificate of completion**.

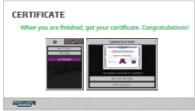

# **Continue the Learning**

Did you enjoy coding in Minecraft today? Would you like to keep using Minecraft: Education Edition? Well, you are in luck! There is a full computer science progression for all students. You should check out more of the learning content in the <u>computer science subject kit</u>.

# **Educational Standards**

| Standards                                                         |                                                                        |                                                                         |  |
|-------------------------------------------------------------------|------------------------------------------------------------------------|-------------------------------------------------------------------------|--|
| 11.10.10.10.                                                      |                                                                        | 1117                                                                    |  |
| United States                                                     | Australia                                                              | UK - England                                                            |  |
| CTSA                                                              |                                                                        |                                                                         |  |
| I can model daily processes by creating and following algorithms  | I can follow, describe and represent a sequence of steps and decisions | I can create and debug simple programs                                  |  |
| to complete tasks                                                 | (algorithms) needed to solve simple problems                           | p g                                                                     |  |
| 1A-AP-08                                                          | ACTDIP004                                                              | Key Stage 1                                                             |  |
| I can develop programs with                                       | I can define simple problems, and                                      | I can understand what algorithms                                        |  |
| sequences and simple loops, to express ideas or address a problem | describe and follow a sequence of steps and decisions (algorithms)     | are, how they are implemented as programs on digital devices, and       |  |
| express ideas of address a problem                                | needed to solve them                                                   | that programs execute by following                                      |  |
|                                                                   |                                                                        | precise and unambiguous instructions                                    |  |
| 1A-AP-10                                                          | ACTDIP010                                                              | Key Stage 1                                                             |  |
| Debug (identify and fix) errors in an                             | Design, modify and follow simple                                       | I can use logical reasoning to                                          |  |
| algorithm or program that includes sequences and simple loops.    | algorithms involving sequences of steps, branching, and iteration      | predict the behaviour of simple programs                                |  |
|                                                                   | (repetition)                                                           | F 3                                                                     |  |
| 1A-AP-14                                                          | ACTDIP019                                                              | Key Stage 1                                                             |  |
| I can compare how people live and                                 | Design algorithms represented                                          | I can use logical reasoning to                                          |  |
| work before and after the implementation or adoption of new       | diagrammatically and in English,<br>and trace algorithms to predict    | explain how some simple algorithms work and to detect and               |  |
| computing technology                                              | output for a given input and to                                        | correct errors in algorithms and                                        |  |
|                                                                   | identify errors                                                        | programs                                                                |  |
| 1A-IC-16                                                          | ACTDIP029                                                              | Key Stage 2                                                             |  |
| I can create programs that include                                | I can define simple problems and                                       | I can use sequence, selection, and                                      |  |
| sequences, events, loops, and conditionals.                       | describe and follow a sequence of steps and decisions (algorithms)     | repetition in programs; work with variables and various forms of input  |  |
| conditionals.                                                     | needed to solve them.                                                  | and output                                                              |  |
| 1B-AP-10                                                          | ACTDIP01                                                               | Key Stage 2                                                             |  |
| I can compare and refine multiple                                 | I can implement simple digital                                         | I can design, write and debug                                           |  |
| algorithms for the same task and                                  | solutions as visual programs with                                      | programs that accomplish specific                                       |  |
| determine which is the most                                       | algorithms involving branching                                         | goals, including controlling or                                         |  |
| appropriate                                                       | (decisions) and user input                                             | simulating physical systems; solve                                      |  |
|                                                                   |                                                                        | problems by decomposing them into smaller parts                         |  |
| 1B-AP-08                                                          | ACTDIP011                                                              | Key Stage 2                                                             |  |
| Test and debug (identify and fix                                  | I can implement digital solutions as                                   | I can understand several key                                            |  |
| errors) a program or algorithm to                                 | simple visual programs involving                                       | algorithms that reflect                                                 |  |
| ensure it runs as intended.                                       | branching, iteration (repetition), and user input                      | computational thinking; use logical reasoning to compare the utility of |  |
| 1                                                                 | l care base                                                            | J   / J                                                                 |  |

| I can discuss computing technologies that have changed the world, and express how those technologies, and are influenced by, cultural practices | I can implement and modify programs with user interfaces involving branching, iteration and functions in a general-purpose programming language | alternative algorithms for the same problem  Key Stage 3  I can use 2 or more programming languages, at least one of which is textual, to solve a variety of computational problems; make appropriate use of data structures; design and develop modular programs that use procedures or functions |
|----------------------------------------------------------------------------------------------------|----------------------------------------------------------------------------------------------------|----------------------------------------------------------------------------------------------------|
| 1B-IC-20                                                                                                    | ACTDIP030                                                                                                    | Key Stage 3                                                                                                    |
| I can use flowcharts and/or pseudocode to address complex problems as algorithms                                                                | I can collect, access and present<br>different types of data using simple<br>software to create information and<br>solve problems               |                                                                                                    |
| 2-AP-10                                                                                                    | ACTDIP009                                                                                                    |                                                                                                    |
| I can design and iteratively develop<br>programs that combine control<br>structures, including nested loops<br>and compound conditionals        |                                                                                                    |                                                                                                    |
| 2-AP-12                                                                                                    |                                                                                                    |                                                                                                    |
| I can decompose problems and<br>subproblems into parts to facilitate<br>the design, implementation, and<br>review of programs                   |                                                                                                    |                                                                                                    |
| 2-AP-13                                                                                                    |                                                                                                    |                                                                                                    |

#### MINECRAFT VISUAL GLOSSARY

# Agent

personal robot who can complete tasks for you

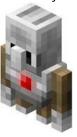

# Chalkboards

special blocks that allow you to write and display text in M:EE worlds

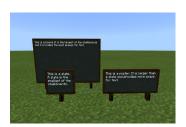

#### Button

a block that can be pressed to activate several things

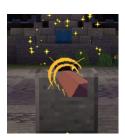

## **Controls**

(keyboard) keyboard buttons that help you move around and complete tasks

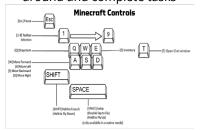

#### **Controls**

(touch)
the touch pad that helps you move
around and complete tasks

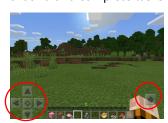

# Diary

book containing entries about the rooms in the Escape Estate

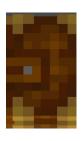

# Dialog

a written conversational exchange between the player and NPC

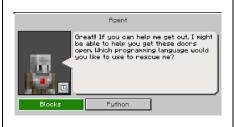

# Hotbar

selection bar that appears on the bottom of the screen

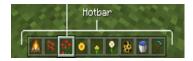

#### Lever

a non-solid block that can provide switchable power

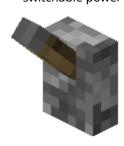

# Minecraft: Education Edition

a game-based learning platform

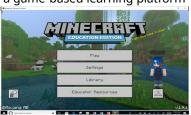

# Spawn Point

the location where a player begins game play

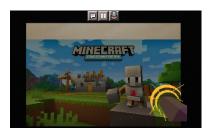

# Trapdoor

a solid, transparent block that can be used as an openable barrier

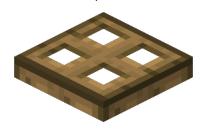

#### **COMPUTER SCIENCE GLOSSARY**

#### **Abstraction**

process of simplifying– filtering out extra details we don't need so we can focus on what's essential to solve the problem

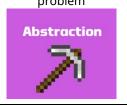

# Azure Notebooks

user interface for a document that includes executable code, graphics, and narrative text

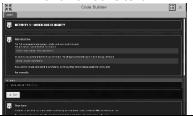

# Algorithm

a set of step-by-step instructions (represented as blocks or lines of code) to solve a problem or complete a task

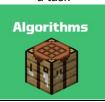

# **Blocks**

blocks used to create code

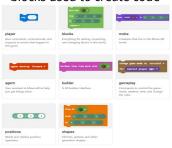

# Code (Coding)

the method of giving a computer specific instructions to perform a task

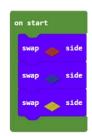

# Code Builder

coding editor used to create programs in Minecraft

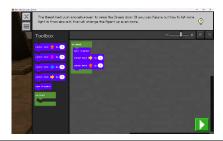

# Computational Thinking

an approach to problem solving using specific skills and practices

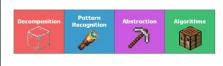

#### Cursor

the box with the orange arrow on the floor; helps you to track your code

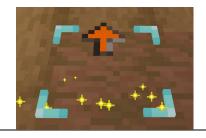

# Debugging

the process of finding (and correcting) errors in a computer program

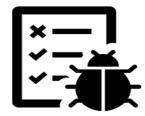

# Decomposition

breaking down a problem or task into smaller, more manageable parts

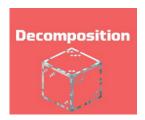

#### Loop

sequence that repeats a portion of code a set number of times until the desired task is complete

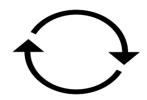

#### Orientation

the determination of the relative position of something or someone

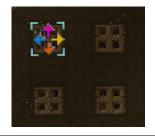

# Pattern Recognition

act of finding and understanding similarities in ideas and objects

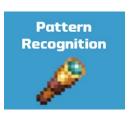

#### Pseudocode

writing out an algorithm in plain language, instead of in code

Press Start Agent Mave 1 by 2 Agent Turn >

# Python

a computer programming language that uses a mixture of recognizable words and characters

```
def on_chat():
    for i in range(100):
        mobs.spawn(CHICKEN, pos(0, 10, 0))
player.on_chat("chicken", on_chat)
```

# Sequence

a programmed (coded) algorithm

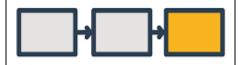

# String

a linear sequence of characters, words, or other data types

```
agent.give("bamboo", 64,1)
agent.move("forward")
agent.place(1, "back")
```

# **Syntax**

the rules that control the structure of the symbols, punctuation, and words of a programming language

player.say("2")

| Test the process of running a program to see if it is correct |  |
|---------------------------------------------------------------|--|
|                                                               |  |
|                                                               |  |